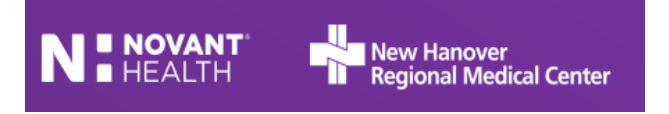

# **EMR Special Updates (SU) Clinical Changes Effective Thursday, June 17, 2021**

## **General Post Upgrade Fixes:**

**Phillips Box for Tele Monitoring:** Users are now able to expand the box for larger viewing

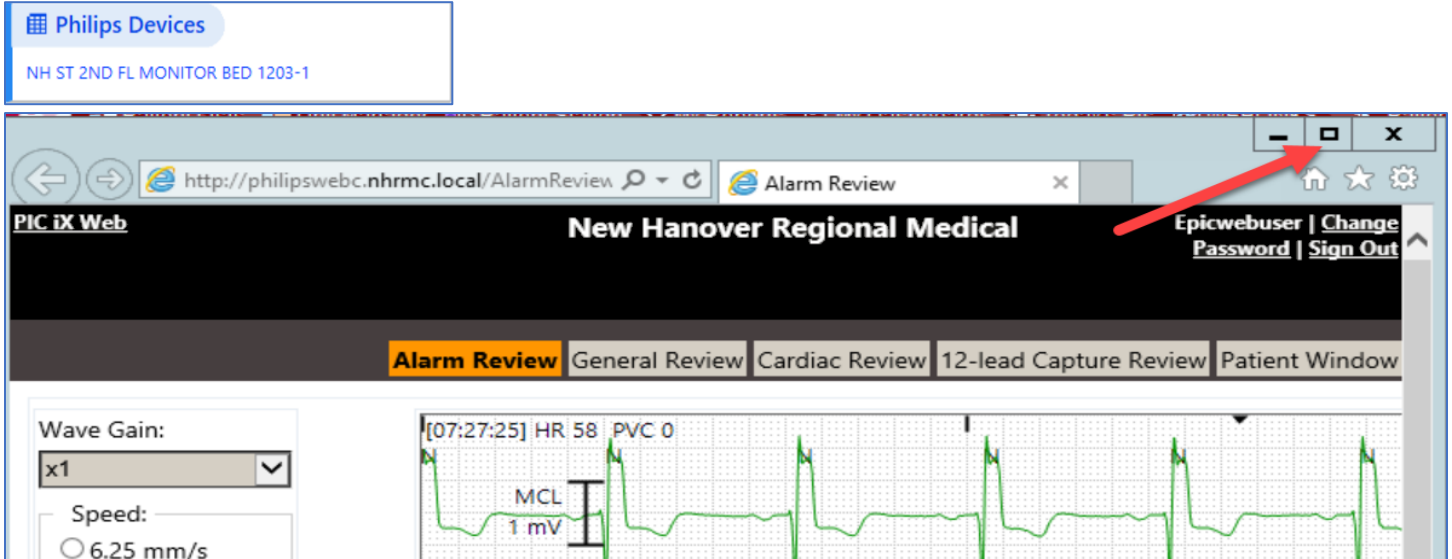

**Incorrect MAR scanning messages have now been fixed:** A user will no longer get an error 'patient not scanned' when scanning from outside the patient's chart such as patient list

**Data Validate Settings:** Are now working as expected and holding the desired settings

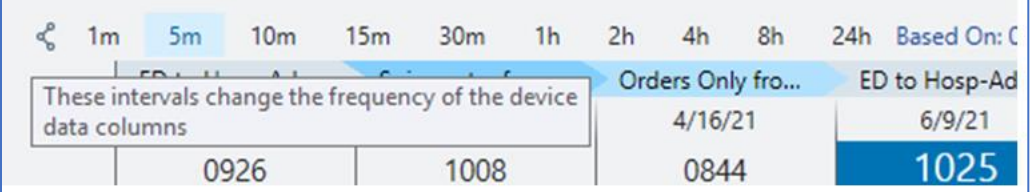

**Chart Review Filter:** Users will no longer have to unselect the default filter to activate their personal filter

**Patient List Columns and Icons** (including Nursing Family Communication column as shown below) are now working as expected

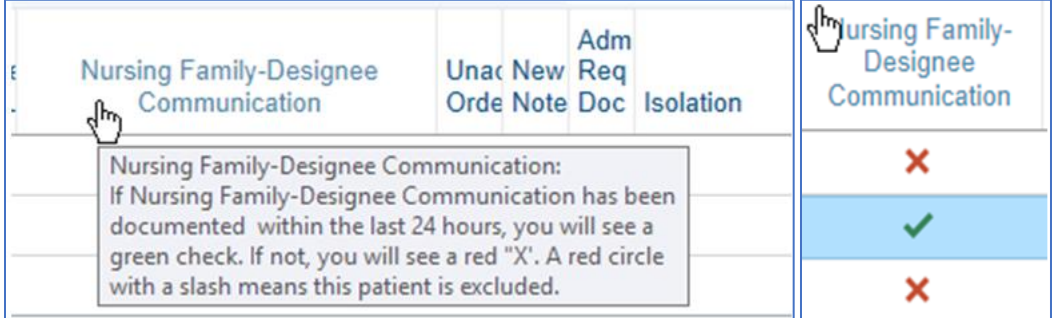

© 2021 Epic Systems Corporation. Confidential. JB 6.2021 June SU Education

### **New Items:**

**ALL: Covid Vaccine Clinic Auto Fill Documentation Fields** The following questions now appear when they document a COVID-19 vaccine administration:

- Which dose in the immunization series are you giving?
- Will this dose finish the immunization series?

The questions are answered automatically using information from your COVID-19 Health Maintenance topic, but clinicians need to review the answers before accepting the administration. In some cases, the questions can't be answered automatically. For example, if the clinician is administering a vaccine too early to be a valid administration, the questions aren't answered. If it's appropriate to give the vaccine, clinicians can answer the questions manually. Our NHRMC 'home grown' questions will now be removed

**ALL: Covid Vaccine Clinic "Given by" field** So that clinicians documenting immunizations in a mass immunization clinic do not need to keep reentering the given by clinician for each administration, the Given By field is no longer reset to the current user after changing patients or immunizations. In most immunization clinics, all administrations being documented within a Hyperspace session are given by the same clinician

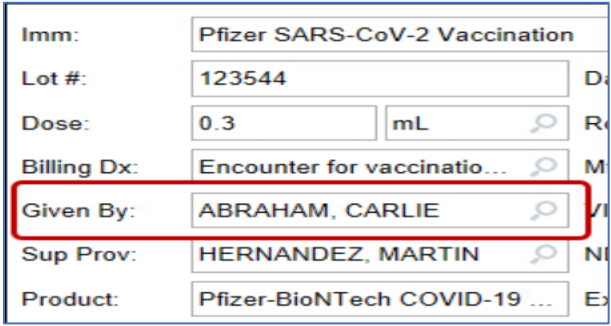

#### **ALL: Health Maintenance and Covid Vaccine Orders** To help

clinicians know that patients have a second dose of COVID-19 vaccine ordered, Health Maintenance now shows the Ordered status for immunization-related topics when a procedure order was placed automatically.

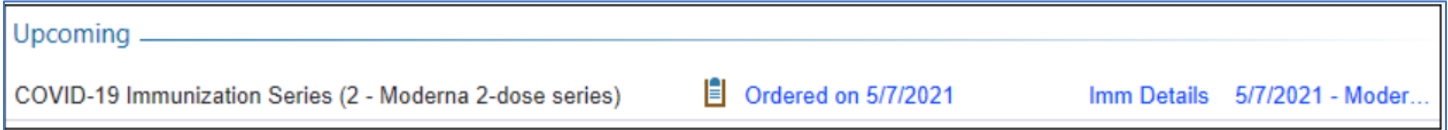

**ALL: Patients can download a pdf of their Covid Vaccine Information** Patients can now use the COVID-19 Status activity to generate a PDF file that lists their COVID-19 vaccination information. If a patient needs to show others their vaccination details, they can download a PDF document and then print it or send it electronically as needed.

**ALL: Covid Vaccine Status in the Storyboard has been updated** You can see patients' COVID-19 vaccination status in Storyboard. The table here shows what each status that appears means so that you can take the appropriate followup actions for your role in the patient's care

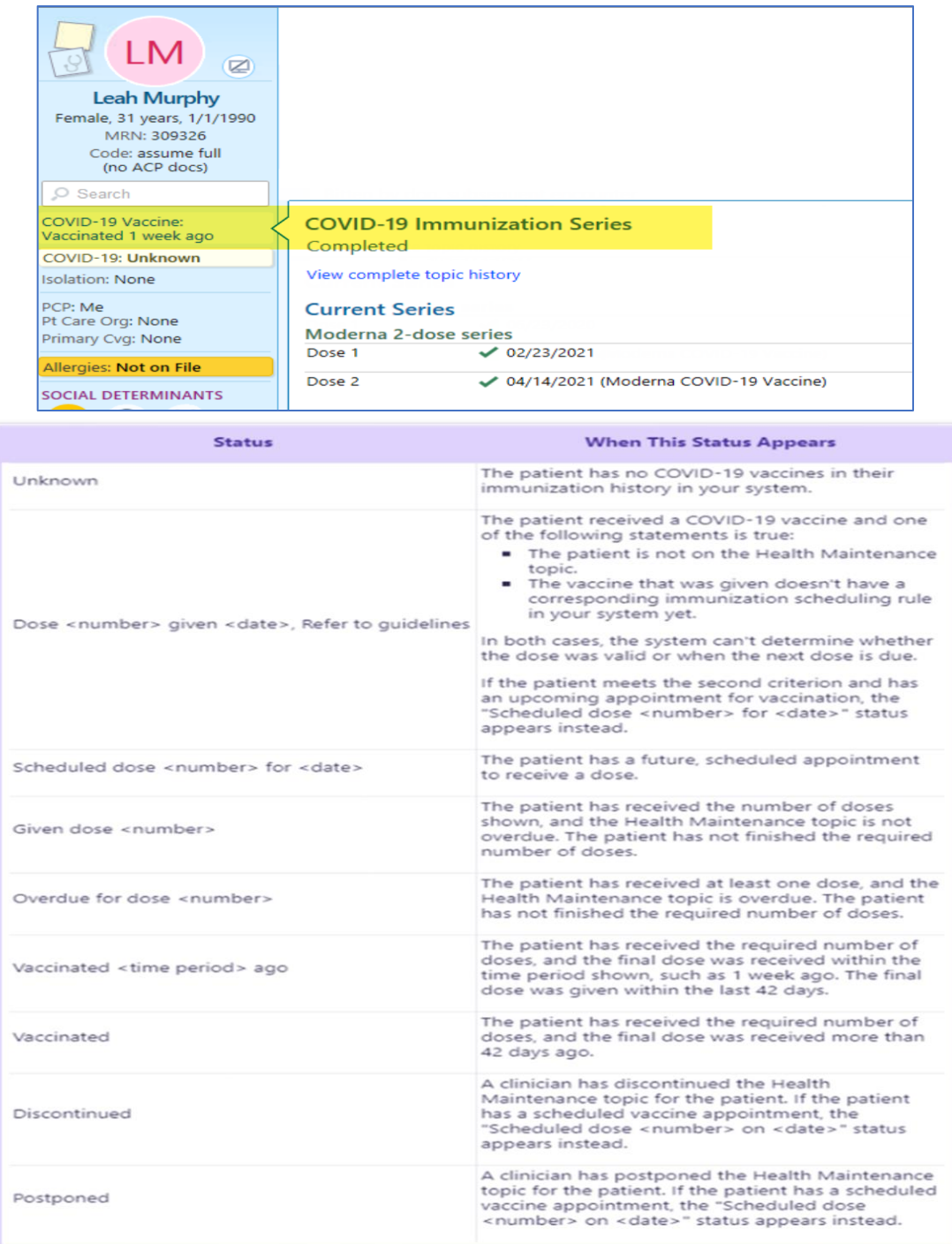

**ALL: Note Sharing with Patient while Attesting** New information about sharing while attesting:

- **The Share w/ Patient button now appears when they write attestations to notes.**
- If they determine a note should not be shared with the patient, they are required to select a reason.
- Changes to the note's share with patient status are applied when the attestation is signed.

**PROVIDERS: There is an updated workflow for reconciling outside immunizations to better ensure that the most correct data is reconciled into the patient's chart.** When an outside immunization is identified as similar to an existing historical immunization documented in the chart, clinicians can no longer merge the details. If the clinician identifies that the details of the external immunization are more clinically accurate, he can replace the existing historical immunization with the external one. To help clinicians accurately review and reconcile immunizations, clinicians can review details of external administrations by expanding the rows with the Expand All button.

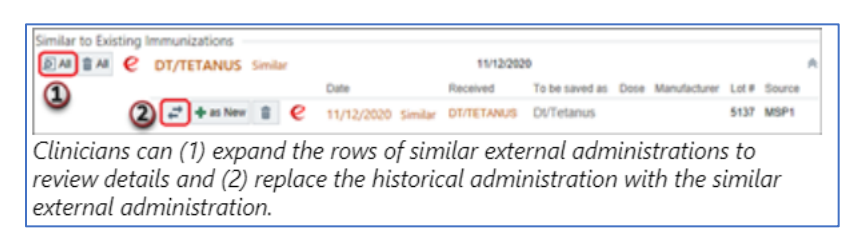

#### **NURSES: "Future Documentation Exists" Warning appears when documenting an infusion and later administrations are already filed**

When nurses need to back-document on an infusion that already has filed data, either from the MAR or from I&O flowsheet, they now see a warning that future MAR documentation exists for that infusion. When the warning appears, a nurse can review and, if their new back-documentation is a correction to the already-filed data, clean up the existing future documentation. This will be true for back charting on the following:

- An infusion, including blood infusions, with a rate is being saved.
- Any rate is documented after the current administration.

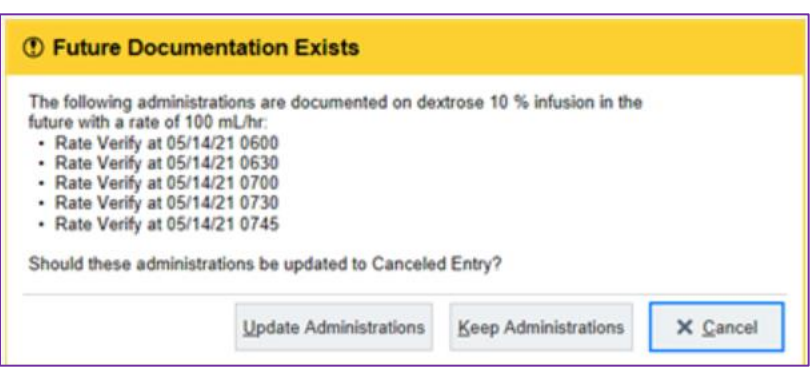

The next rate after the current administration is different from the current rate being filed.

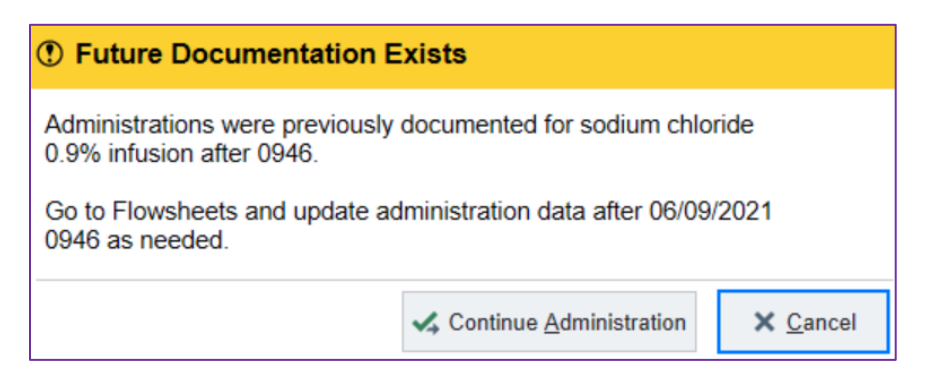

**OR SCHEDULERS:** When a provider's schedule is marked as unavailable for a reason that prevents scheduling, they can now continue to schedule a case that is marked as an [add-on](https://galaxy.epic.com/Redirect.aspx?DocumentID=3587667) in order to accommodate last-minute cases.

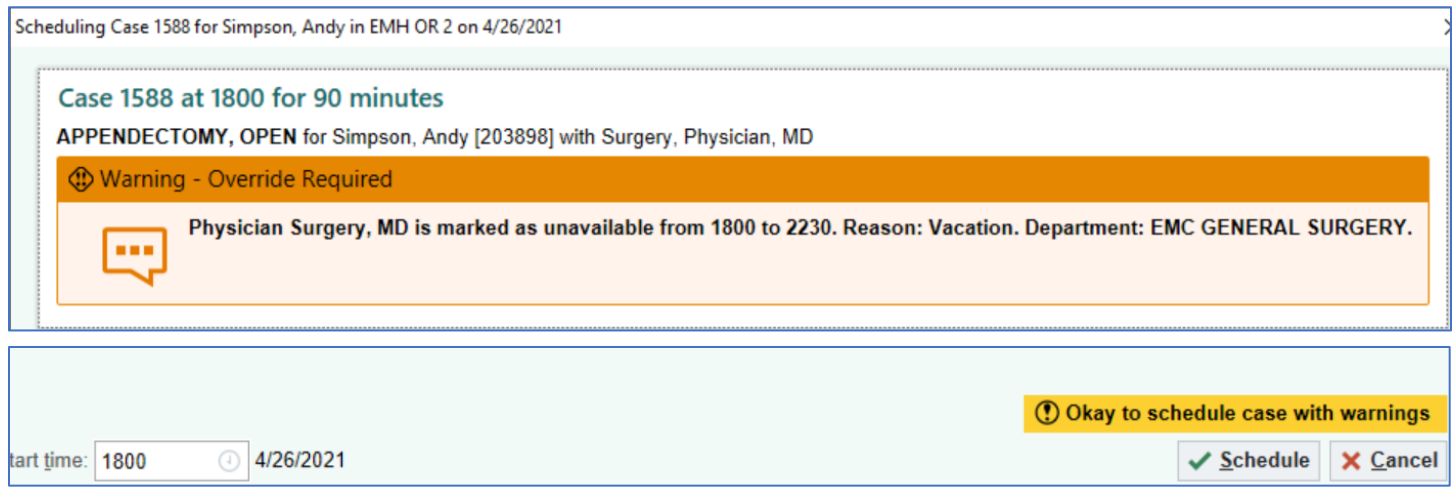

**REGISTRATION: Show or Hide Phone Numbers in Benefit Inquiry:** Users can right-click in the coverage section of Benefits Inquiry to toggle between showing and hiding phone numbers associated with a coverage's payer, plan, and employer group, putting the information right in front of them if they need it or decluttering the view if they don't.

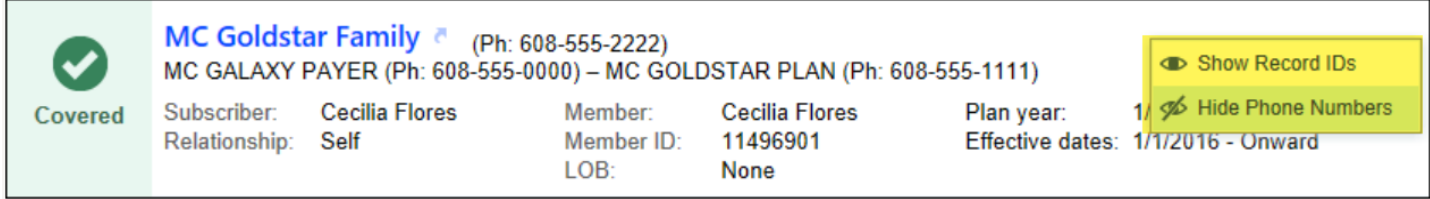

**AMBULATORY: Allow patients without a MyChart Account to Cancel an Appointment** We can now reduce noshows and free up phone lines by allowing patients to cancel appointments they made using open scheduling. A new SmartLink in open scheduling appointment confirmation emails allows patients to launch a browser and cancel their appointment, even without an active MyChart account.

**AMBULATORY: More Control over Responsibility Assignment in Quick Notes** Recipients entered in a QuickNote for certain responsibility-enabled message types receive responsibility only when it is manually assigned to them. Responsibility is no longer automatically assigned to the first recipient entered in Quick Note when routing these responsibility-enabled message types:

- 25-Chart Cosign
- 53-Patient Refill Request
- 54-Patient Medical Advice Request